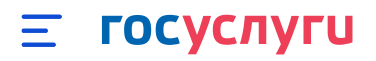

## К списку вопросов

## **Как добавить карточку ребёнка на Госуслуги**

Карточка ребёнка может содержать информацию из часто используемых документов:

- свидетельство о рождении
- СНИЛС
- $-$  полис ОМС
- ИНН

Добавить сведения о ребёнке могут пользователи с [подтверждённой](https://www.gosuslugi.ru/help/faq/login/2003) учётной записью

1. Укажите сведения о [рождении](https://lk.gosuslugi.ru/profile/family/request-registry-office) ребёнка, выбрав «Добавить ещё ребёнка», и сохраните их. Если сведения были добавлены ранее, повторно добавлять ребёнка не нужно

Отметьте карточку ребёнка и нажмите «Отправить». Затем автоматически запустится поиск СНИЛС

Если ребёнку 14 лет и больше — введите его СНИЛС вручную. После сохранения он будет направлен в ведомство для подтверждения

- 2. Дождитесь автоматического подтверждения свидетельства о рождении ребёнка и его СНИЛС. Оно занимает от 15 минут до 5 дней в зависимости от загрузки ведомства
- 3. Укажите при наличии данные полиса ОМС, ИНН ребёнка, свидетельства об отцовстве, свидетельства о перемене имени. Добавив эти документы, вы сэкономите время при оформлении [материнского](https://www.gosuslugi.ru/help/faq/maternal_capital/2219) капитала, записи в [детский](https://www.gosuslugi.ru/help/faq/kindergarten/21) сад или заявки на детский [загранпаспорт](https://www.gosuslugi.ru/help/faq/foreign_passport/101556)

Создание учётной записи ребёнка на [Госуслугах](https://www.gosuslugi.ru/help/faq/login_child/102380)

心 口